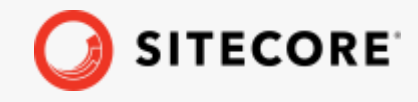

Sitecore Discover Widget Context Technical Guide *February 15, 2022*

48

 $+$ 

÷

Æ

 $\pm$ 

策

÷

÷

÷

- 4

98

÷

¥

**+ + + + +** 

÷

÷.

¥

÷

÷

÷

÷ ÷ ÷. B.  $\rightarrow$ 手 崔 ÷

# Widget Context Technical Guide

Sitecore Discover

V 1.0.11 20210218

4

÷

4

÷

÷

긩

÷

÷

÷

÷

÷

÷

÷

÷

÷

ą,

÷

÷

÷

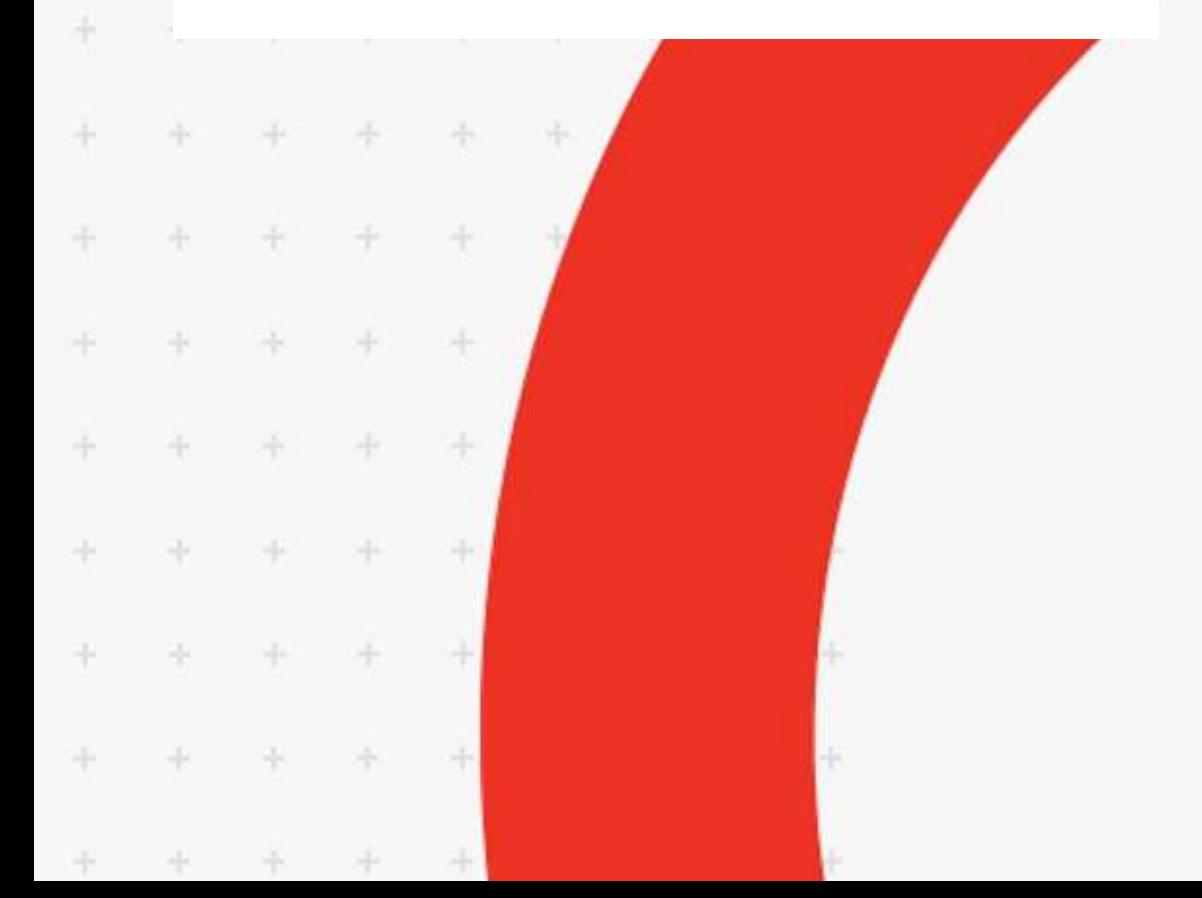

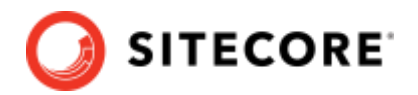

### **Table of Contents**

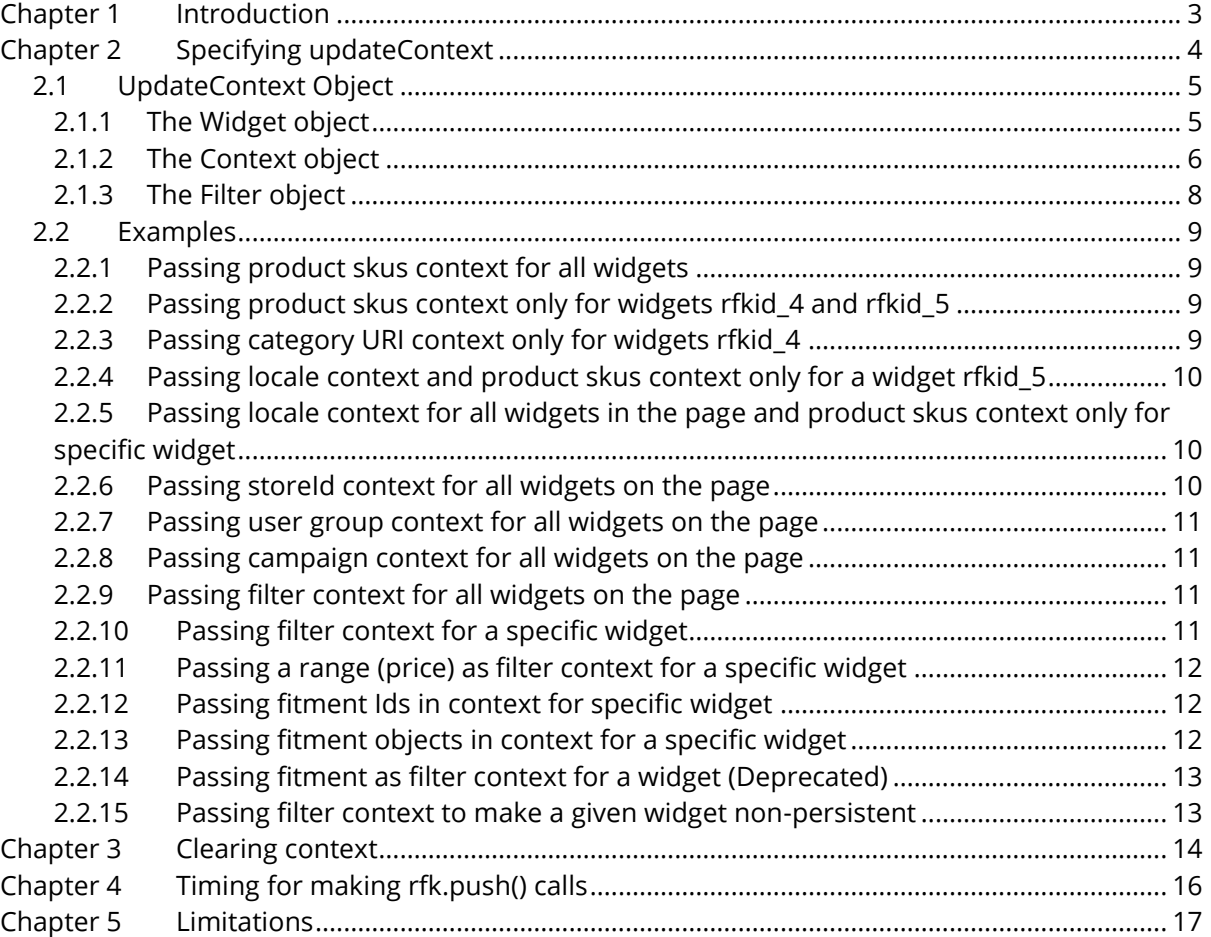

*Sitecore® is a registered trademark. All other brand and product names are the property of their respective holders. The contents of this document are the property of Sitecore. Copyright © 2001-2022 Sitecore. All rights reserved.*

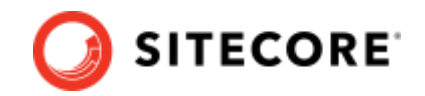

## <span id="page-2-0"></span>**Chapter 1 Introduction**

Sitecore Discover works best when it has precise context information regarding which Discover widgets are shown to the website user. Examples of context information includes skus that are included on the page, locale of the page, the store id that the user has selected, and so on...

This document describes the interface that lets you provide widget context information.

Following are some examples of use cases where you might want to use a widget context:

- Specify the locale selected by the user.
- Specify the store selected by the user.
- Specify SKU(s) on displayed on the page (for example, the product details, cart or order confirm pages).
- Specify the category selected by user when user hovers on a menu item for specific widget in the menu to show products for that category.
- Specify specific sku(s) on a PDP page in order to refresh the recommended product shown for widgets on that page.
- Specify specific sku(s) on Cart page as user modifies the cart, in order to refresh the recommended product shown for widgets on that page.
- Specify specific skus on quickview page as user makes selection for specific skus, in order to refresh the recommended product shown for widgets on that page.

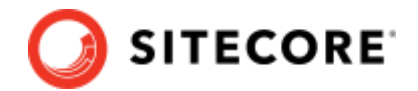

## <span id="page-3-0"></span>**Chapter 2 Specifying updateContext**

You can specify the context for a page or specific widget using the following push script format:

var rfk = window.rfk = window.rfk  $||$  []; rfk.push(["updateContext", <UpdateContext Object 1>, <UpdateContext Object 2>, …]);

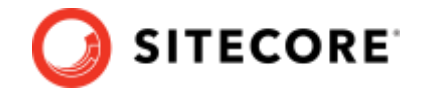

### <span id="page-4-0"></span>**2.1 UpdateContext Object**

The updateContext object defines the widget(s) that the context applies to, the specific user, store, campaign or page contexts to set, and the filter context to set.

#### Format:

```
{
     "widget": {
         "rfkids": ["<rfkid 1>", "<rfkid 2>", ...],
     },
     "context": {
 "user": {...},
 "store": {...},
 "campaign": {...},
         "page": {
 "<key 1>": "<value 1>",
 "<key 2>": "<value 2>",
        \begin{matrix} \cdot & \cdot & \cdot \\ \cdot & \cdot & \cdot \\ \cdot & \cdot & \cdot \end{matrix} }
 },
 "filter": {
 "<type 1>": ["<value 1>", "<value 2>", ...],
 ...
 },
    "apply once": true|false
}
```
The following table list the keys:

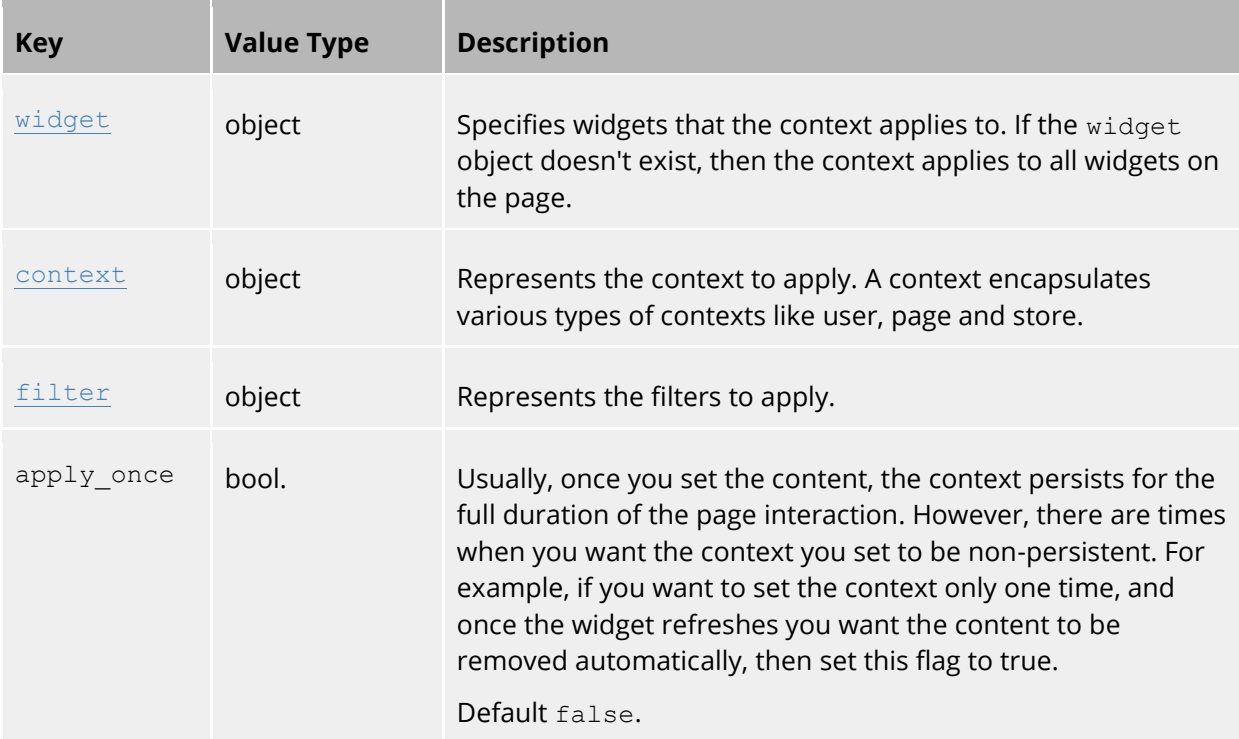

### <span id="page-4-1"></span>**2.1.1 The Widget object**

The widget context object supports the following keys:

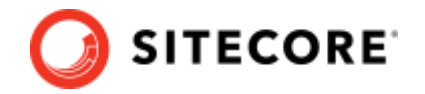

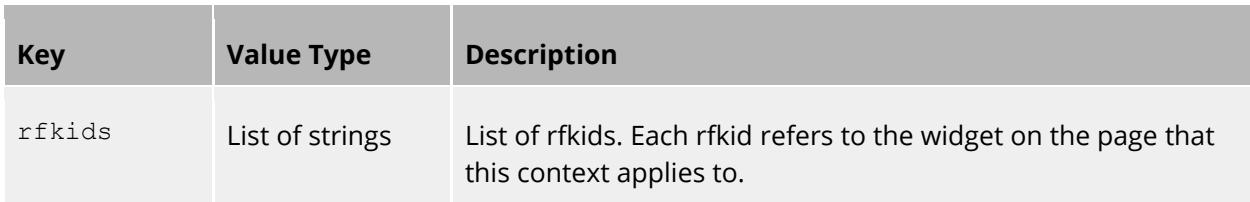

### <span id="page-5-0"></span>**2.1.2 The Context object**

The context object supports the following keys:

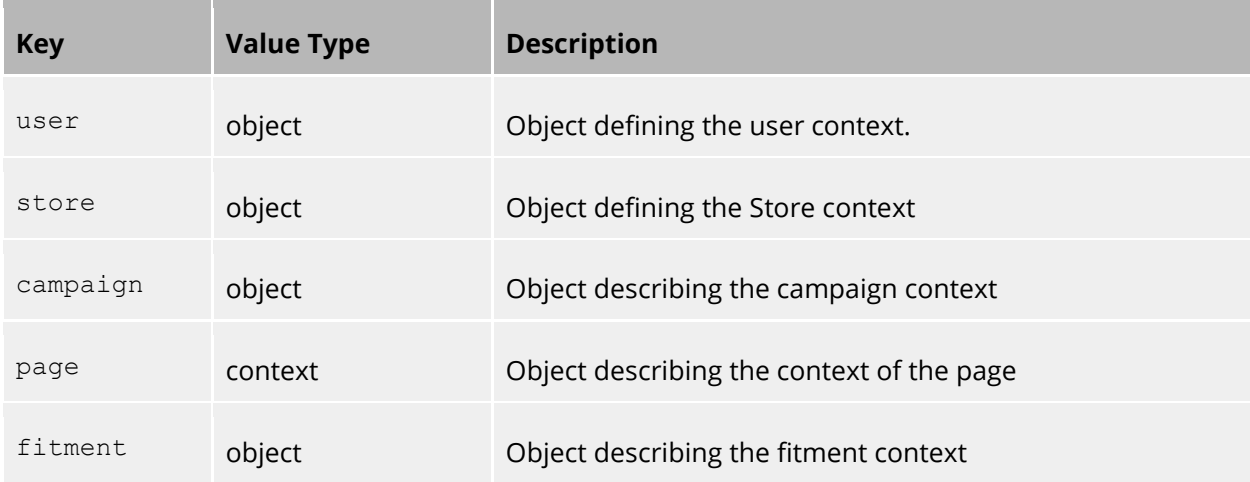

#### **The User**

The user context object supports the following keys:

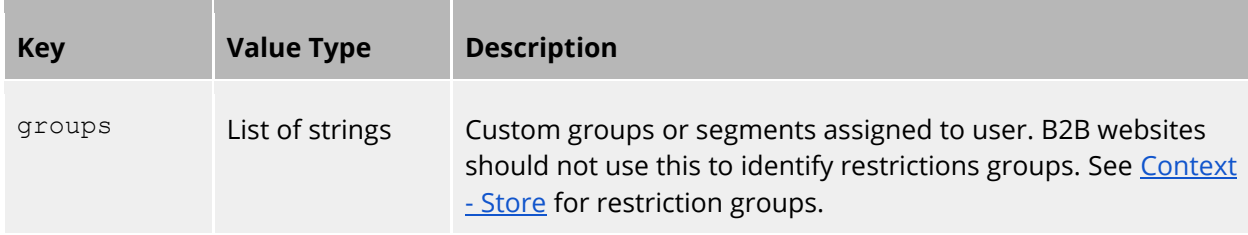

#### **The Store object**

The store context object supports the following keys:

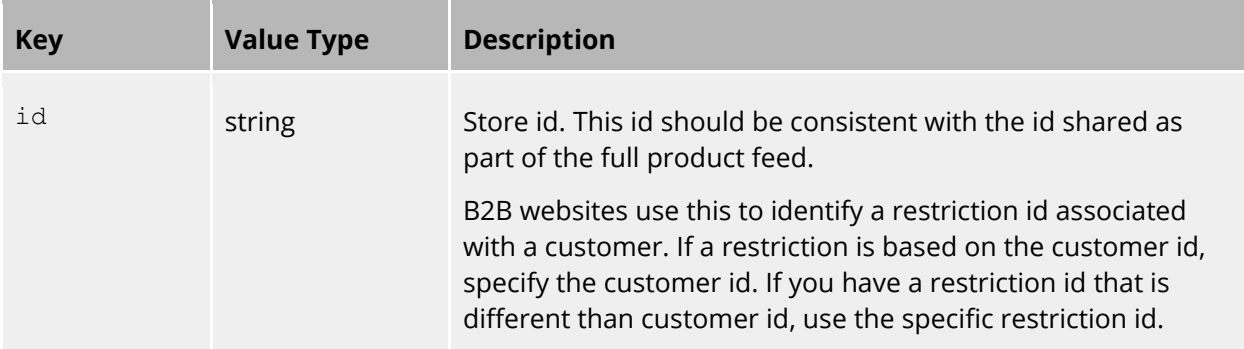

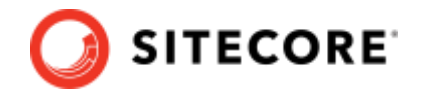

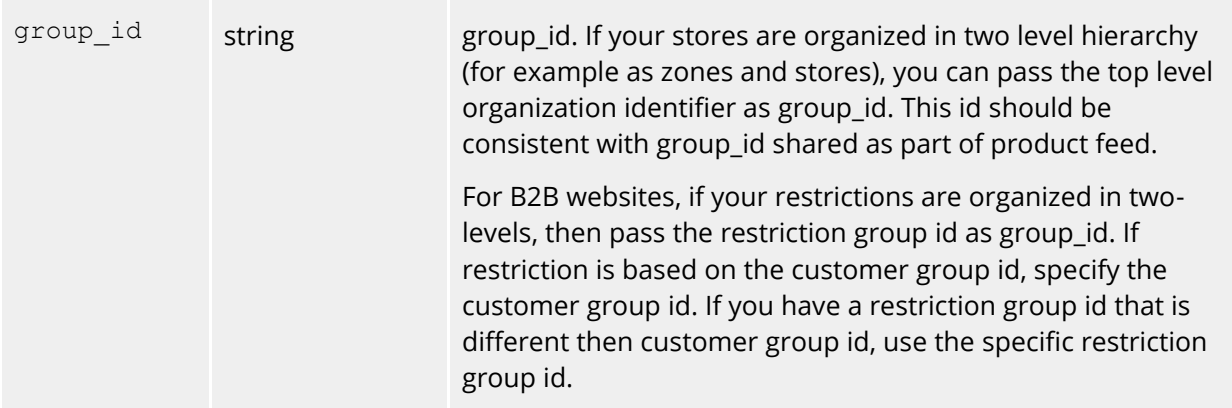

#### **The Campaign object**

The campaign context object supports the following keys:

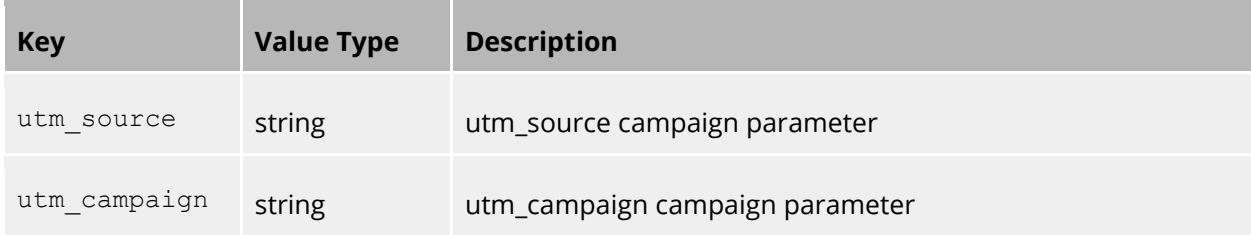

#### **The Page object**

The page context object supports the following keys:

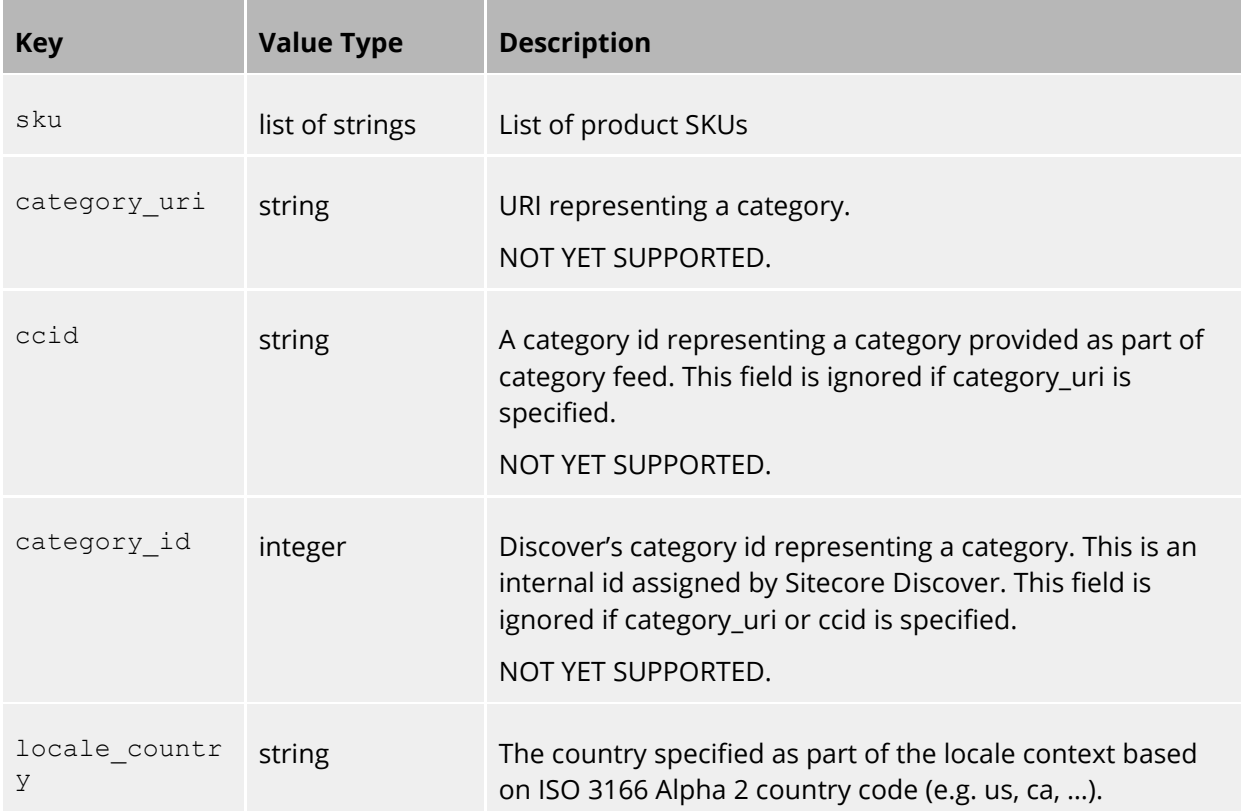

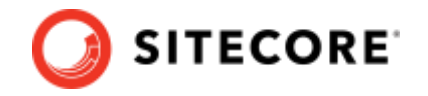

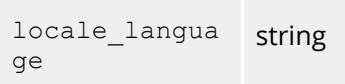

The language specified as part of the locale context based on ISO 639-1 standard language codes (e.g. en, fr, ...).

#### **The Fitment object**

The fitment context object supports the following keys:

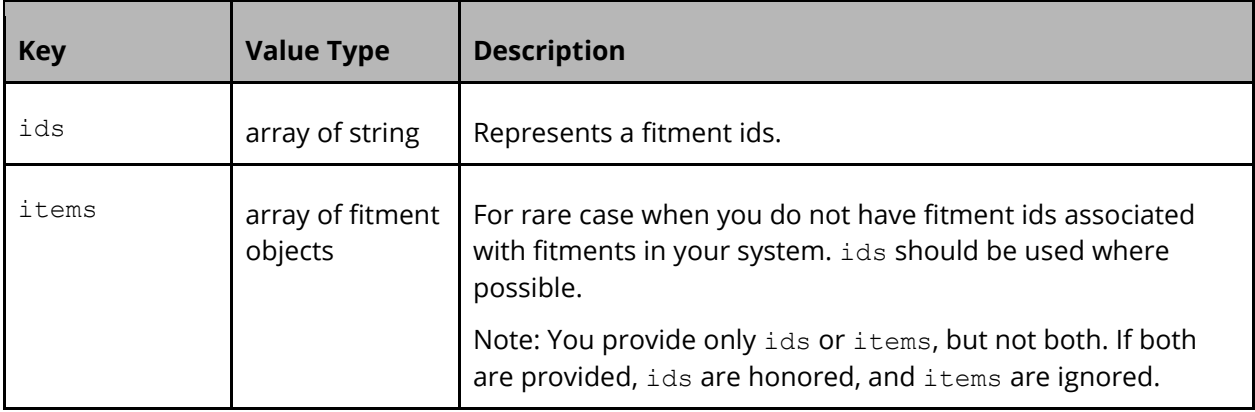

### <span id="page-7-0"></span>**2.1.3 The Filter object**

The filter context object supports the following keys:

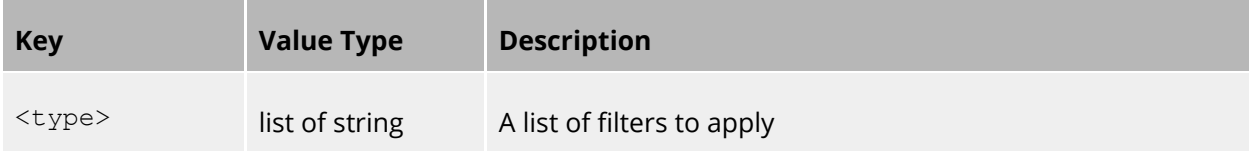

Sitecore Discover

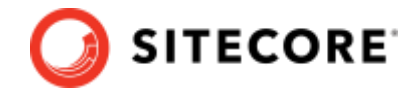

### <span id="page-8-0"></span>**2.2 Examples**

<span id="page-8-1"></span>This section provides the examples of how to pass context information:

#### **2.2.1 Passing product skus context for all widgets**

The following sample shows you can pass product skus context for all widgets on a page:

```
var rfk = window.rfk = window.rfk || \cdot ||;
rfk.push(["updateContext", {
     "context": { 
          "page": { 
               "sku": ["12345", "34536"] 
         } 
     } 
}]);
```
#### <span id="page-8-2"></span>**2.2.2 Passing product skus context only for widgets rfkid\_4 and rfkid\_5**

The following shows a typical example of how to pass context SKUs for any page requiring a product/sku context like cart page and confirmation page widgets.

```
var rfk = window.rfk = window.rfk || \cdot ||;
rfk.push(["updateContext", {
     "widget": {
         "rfkids": ["rfkid_4", "rfkid_5"]
 },
     "context": { 
        "page": {
             "sku": ["12345", "34536"]
         }
     }
}]);
```
#### <span id="page-8-3"></span>**2.2.3 Passing category URI context only for widgets rfkid\_4**

#### **Note:**

This is not yet supported

The following shows a typical example of how to pass a category URI context for showing product recommendations when a website user hovers on a specific category a the menu. You can use any of the alternate ways to specify a category, but you must only use one way.

```
var rfk = window.rfk = window.rfk || |];
rfk.push(["updateContext", { 
     "widget": {
          "rfkids": ["rfkid_4"]
     },
     "context": { 
         "page": {
              "category_uri": "/shoes"
         }
 } 
}]);
```
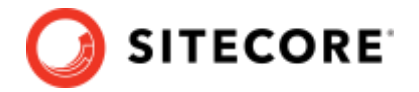

#### <span id="page-9-0"></span>**2.2.4 Passing locale context and product skus context only for a widget rfkid\_5**

The following shows a typical example of how to pass locale context and product skus context only for a widget:

```
var rfk = window.rfk = window.rfk || [];
rfk.push(["updateContext", { 
     "widget": {
         "rfkids": ["rfkid_5"]
     },
     "context": { 
        "page": { 
          "locale country": "eu",
           "locale_language": "en"
           "sku": ["12345", "34536"]
         }
     }
}]);
```
#### <span id="page-9-1"></span>**2.2.5 Passing locale context for all widgets in the page and product skus context only for specific widget**

The following shows a typical example of how to pass context for all widgets in the page and product skus context only for widget rfkid\_5:

```
var rfk = window.rfk = window.rfk || [];
rfk.push(["updateContext", 
     { 
       "context": { 
          "page": { 
              "locale_country": "eu",
              "locale_language": "en"
            }
       }
     },
     { 
       "widget": {
         "rfkids": ["rfkid_5"]
\},
       "context": { 
         "page": {
              "sku": ["12345", "34536"]
         }
       } 
     }
]);
```
#### <span id="page-9-2"></span>**2.2.6 Passing storeId context for all widgets on the page**

The following shows a typical example of how to pass storeId context for all widgets on the page:

```
var rfk = window.rfk = window.rfk || [];
rfk.push(["updateContext", {
      "context": { 
        "store": { 
             "id": "1"
         } 
     }
}]);
```
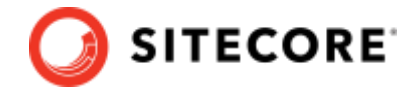

#### <span id="page-10-0"></span>**2.2.7 Passing user group context for all widgets on the page**

The following shows a typical example of how to pass user group context for all widgets on the page:

```
var rfk = window.rfk = window.rfk || [];
rfk.push(["updateContext", {
 "context": { 
 "user": { 
          "groups": ["1"]
        } 
    }
}]);
```
#### <span id="page-10-1"></span>**2.2.8 Passing campaign context for all widgets on the page**

The following shows a typical example of how to pass campaign context for all widgets on the page:

```
var rfk = window.rfk = window.rfk || [];
rfk.push(["updateContext", {
     "context": { 
         "campaign": { 
              "utm_source": "google",
             "Utm_campaign": "test"
         } 
     }
}]);
```
#### <span id="page-10-2"></span>**2.2.9 Passing filter context for all widgets on the page**

The following shows a typical example of how to pass filter context for all widgets on the page:

```
var rfk = window.rfk = window.rfk || [];
rfk.push(["updateContext", {
     "filter": { 
 "color": ["Red", "Light Blue"],
 "gender": ["Female"]
    }
}]);
```
#### <span id="page-10-3"></span>**2.2.10 Passing filter context for a specific widget**

The following shows a typical example of how to pass filter context for widget rfkid\_7:

```
var rfk = window.rfk = window.rfk || \cdot ||;
rfk.push(["updateContext", {
     "widget": {
        "rfkids": ["rfkid_7"]
 },
     "filter": { 
 "color": ["Red", "Light Blue"],
 "gender": ["Female"],
     }
}]);
```
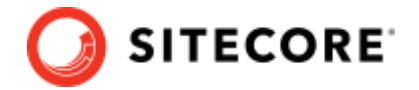

#### <span id="page-11-0"></span>**2.2.11 Passing a range (price) as filter context for a specific widget**

The following shows a typical example of how to pass a range (price) as filter context for widget rfkid\_7:

```
var rfk = window.rfk = window.rfk || [];
rfk.push(["updateContext", {
     "widget": {
         "rfkids": ["rfkid_7"]
 },
    "filter": { 
        "final_price": {"from": 1616.94, "to": 9005},
     }
}]);
```
#### <span id="page-11-1"></span>**2.2.12 Passing fitment Ids in context for specific widget**

The following shows a typical example of how to pass fitment Ids in context for widget rfkid\_7:

```
var rfk = window.rfk = window.rfk || |rfk.push(["updateContext", {
     "widget": {
        "rfkids": ["rfkid_7"]
 },
 "filter": { 
        "final_price": {"from": 1616.94, "to": 9005},
 }
}]);
```
#### <span id="page-11-2"></span>**2.2.13 Passing fitment objects in context for a specific widget**

The following shows a typical example of how to pass fitment objects in context for widget rfkid\_7:

#### **Note:**

Fitment IDs are preferred. You should only pass fitment objects (as provided in the fitment data feed) if you cannot provide proper fitment IDs.

```
var rfk = window.rfk = window.rfk || \cdot ||;
rfk.push(["updateContext", {
          "widget": {
                  "rfkids": ["rfkid_7"]
 },
         "context": {
                "fitment": { 
                      "items": [
\left\{ \begin{array}{cc} 0 & 0 & 0 \\ 0 & 0 & 0 \\ 0 & 0 & 0 \\ 0 & 0 & 0 \\ 0 & 0 & 0 \\ 0 & 0 & 0 \\ 0 & 0 & 0 \\ 0 & 0 & 0 \\ 0 & 0 & 0 \\ 0 & 0 & 0 \\ 0 & 0 & 0 \\ 0 & 0 & 0 \\ 0 & 0 & 0 & 0 \\ 0 & 0 & 0 & 0 \\ 0 & 0 & 0 & 0 \\ 0 & 0 & 0 & 0 & 0 \\ 0 & 0 & 0 & 0 & 0 \\ 0 & 0 & 0 & 0 & 0 \\ 0 & 0 & 0 & 0 & 0 & 0 \\ 0 "make": "BMW",
 "model": "F900R",
 "year": "2018"
                           }
                   \Box }
         }
}]);
```
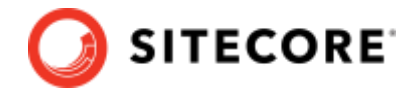

#### <span id="page-12-0"></span>**2.2.14 Passing fitment as filter context for a widget (Deprecated)**

#### **Note:**

Sitecore Discover no longer supports fitments as filter.

```
var rfk = window.rfk = window.rfk || \cdot ||;
rfk.push(["updateContext", {
     "widget": {
        "rfkids": ["rfkid_7"]
 },
 "filter": { 
 "year": ["2005"],
 "make": ["Toyota"],
 "model": ["Camry"]
     }
}]);
```
#### <span id="page-12-1"></span>**2.2.15 Passing filter context to make a given widget non-persistent**

When a context is non-persistent, it is removed as soon as the widget refreshes. The following shows a typical example of how to pass filter context to make widget rfkid\_7 non-persistent:

```
var rfk = window.rfk = window.rfk || [];
rfk.push(["updateContext", {
     "widget": {
        "rfkids": ["rfkid_7"]
 },
  "filter": { 
 "color": ["Red", "Light Blue"],
 "gender": ["Female"]
 },
     "apply_once": true
}]);
```
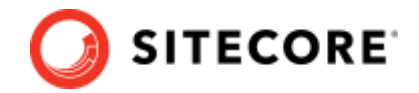

## <span id="page-13-0"></span>**Chapter 3 Clearing context**

You can clear a context previously set for a page or a specific widget. To clear a context, you set its value to null.

For example, you can clear a store id context when a user logs out. If the store id is specified as context when a user logs in, typically, it must be removed from the context when the user logs out. The following are examples of multiple ways can clear context, based on the scenario.

You can clear the context with a push script that sets the the value of "id" inside "store" to null:

```
var rfk = window.rfk = window.rfk || [];
rfk.push(["updateContext", {
      "context": { 
         "store": { 
              "id": null
         } 
     }
}]);
```
If there are no other keys inside the store context object, you can set the value of "store" to null:

```
var rfk = window.rfk = window.rfk || \cdot ||;
rfk.push(["updateContext", {
     "context": { 
         "store": null
     }
}]);
```
If there are no other keys inside the context object, you can set the value of "context" to null:

```
var rfk = window.rfk = window.rfk || [];
rfk.push(["updateContext", { "context": null }]);
```
**Note:**

If an object within context only contains null values, the object itself is removed from the context. In the following example, the two context objects are equivalent and both are removed:

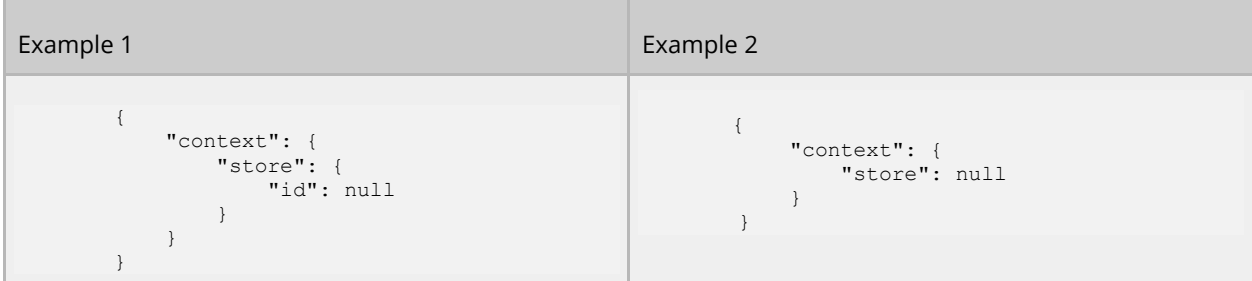

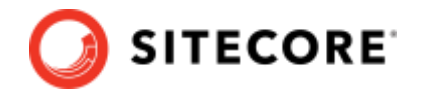

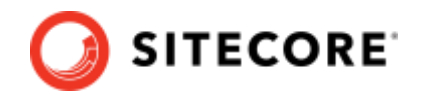

## <span id="page-15-0"></span>**Chapter 4 Timing for making rfk.push() calls**

For specifying static context (content that does not change based on user interactions), Sitecore recommends placing the rfk.push script above the Initis beacon. This ensures that the proper context is set before Sitecore Discover starts processing the widgets. Otherwise, Discover renders the widgets without the proper context, and once the context is specified using rfk.push script, content of the widgets will get refreshed.

#### Sitecore Discover

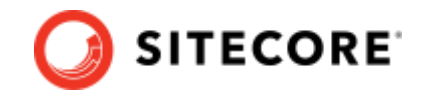

## <span id="page-16-0"></span>**Chapter 5 Limitations**

Sitecore Discover system usually assures products displayed in multiple recommendations widgets are not duplicated when the widgets are refreshed together. If you refresh individual widgets, then the widgets might display duplicate products.

This is only a consideration when you are displaying related widgets together, specifically, in the product description page, where you might display Similar Items and People also Viewed. If you refresh only one of these widgets, then these two widgets might show duplicate products. To avoid this, you must set a context to apply to for both the widgets.